# **Niezbędnik urzędu dostępnego**

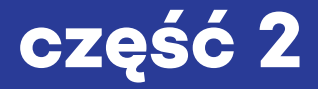

## **Niezbędnik urzędu dostępnego**

**część 2**

## **rozdział I**

## **Tekst łatwy do czytania**

## **i zrozumienia (ETR)**

**rozdział II**

**Dostępność cyfrowa**

Tekst: Aleksandra Sztajerwald, Piotr Źrołka

Redakcja: Marcin Halicki

Opracowanie graficzne, skład i łamanie: Mirosław Śmieiński

Druk: Poligrafia KS

Nakład: 900 egz.

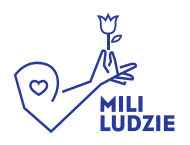

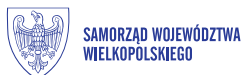

Projekt jest współfinansowany ze środków PFRON będących w dyspozycji Samorządu Województwa Wielkopolskiego. Przedstawione treści wyrażają poglądy realizatora projektu i nie muszą odzwierciedlać oficjalnego stanowiska Samorządu Województwa Wielkopolskiego.

## **Spis treści**

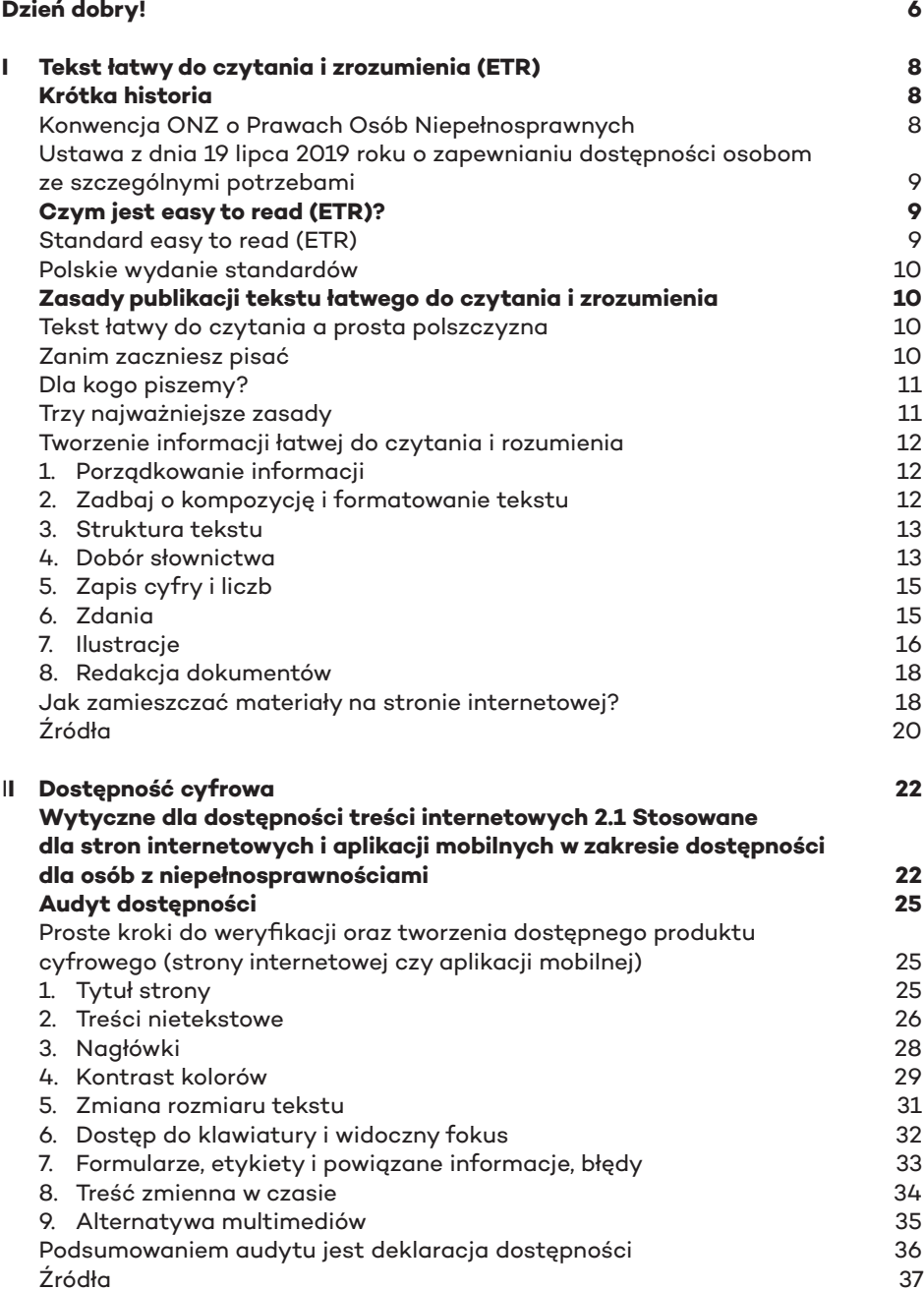

## **Dzień dobry**

**Niespełna rok po pierwszej części oddajemy w Wasze ręce drugą część "Niezbędnika Urzędu Dostępnego". Ubiegłoroczna publikacja spotkała się z bardzo ciepłym przyjęciem, zarówno ze strony osób na co dzień pracujących w instytucjach użyteczności publicznej, ale także samych osób z niepełnosprawnościami. Są to dla nas cenne głosy i to one, przede wszystkim skłoniły naszą Fundację do przygotowania i publikacji części drugiej Niezbędnika.**

**Za nami trudny rok. Epidemia COVID-19 spadła na nasze głowy całkiem niespodziewanie, powodując konieczność ograniczenia kontaktów, dystansu społecznego, dbania o zdrowie własne i naszych najbliższych. Zresztą - nie ma chyba osoby, która mniej lub bardziej nie odczułaby obecnej sytuacji. Bardzo popularne słowa 2020 to na pewno "lockdown",**  "praca zdalna", "webinary", "dostęp online". Wiele osób zostało zmuszo**nych do częstszego korzystania z komputerów, internetu, oprogramowania specjalistycznego. Praktycznie każda instytucja użyteczności publicznej wprowadziła nowe możliwości kontaktu z klientami – większość spraw możemy załatwić online, bez konieczności wychodzenia z domu. Dlatego tak istotne jest publikowanie treści dostępnych, zwłaszcza dla osób ze szczególnymi potrzebami.**

**Przypomnę – jesteśmy w trakcie realizacji dwóch ważnych ustaw w kontekście zapewnienia dostępności osobom z niepełnosprawnościami. Przede wszystkim Ustawy z 19 lipca 2019 roku o zapewnieniu dostępności osobom ze szczególnymi potrzebami, która wprowadza wiele obowiązków podmiotów publicznych w celu zapewnienia dostępności. Mowa jest tu o dostępności informacyjno-komunikacyjnej, w której wspomina się (w końcu!) o konieczności stosowania tekstu łatwego do czytania i zrozumienia (tzw. ETR). To stosunkowo młode i niezbyt często stosowane w naszym kraju narzędzie komunikacyjne, wspierające komunikację z osobami o niskiej percepcji poznawczej (np. z osobami** 

**z niepełnosprawnością intelektualną). W naszej publikacji Aleksandra Sztajerwald opisuje założenia i zasady stosowania tekstu łatwego do czytania i zrozumienia, które warto znać i praktykować w instytucjach użyteczności publicznej.**

**Drugim bardzo ważnym elementem Niezbędnika jest część dotycząca dostępności cyfrowej. Rozdział ten nabiera jeszcze większego znaczenia w obecnej sytuacji, kiedy większość osób (także osoby z niepełnosprawnościami) załatwiają sprawy urzędowe przez internet. Piotr Źrołka to uznany ekspert w zakresie dostępności cyfrowej, od wielu lat prowadzący audyty dostępności treści cyfrowych. Jest mi bardzo miło, że udało nam się zaprosić Piotra do współpracy przy publikacji. Mam nadzieję, że znajdziecie w niej istotne informacje, nie tylko z perspektywy programistów, ale także osób wprowadzających treści na strony internetowe lub aplikacje mobilne.**

**Niezbędnik jest całkowicie bezpłatny, publikację można także pobrać w formacie PDF ze strony internetowej www.mililudzie.org. Czekamy na Wasze uwagi, pytania, dobre słowo też się przyda! Piszcie na nasz adres mailowy: info@mililudzie.org**

**Wszystkiego dobrego! Marcin Halicki**

## **Tekst łatwy do czytania i zrozumienia (ETR)**

Aleksandra Sztajerwald

Odbiorcami urzędowych dokumentów są osoby o różnych potrzebach. Wśród nich są osoby z niepełnosprawnością. Jest to bardzo duża grupa ludzi.

Urząd powinien być dostępny dla wszystkich. Każdy klient powinien móc samodzielnie korzystać z urzędowych usług.

Najczęściej **Jak przebiega procedura?** spotykane **W jaki sposób wypełnić formularz?** wątpliwości **Jakie dokumenty przygotować?**

Dużo osób może mieć trudności ze zrozumieniem dokumentów zawierających przypisy lub pisanych urzędowym "żargonem". Dlatego nie wykluczajmy nikogo już na samym początku.

Jak pokazują doświadczenia innych państw, łatwa forma tekstu znajduje zastosowanie w każdej branży: na stronach urzędów, przewoźników, szpitali czy firm. W poradniku opisaliśmy zasady, które pomogą Ci w tworzenia tekstów łatwych do czytania i rozumienia.

Liczymy, że zebrane przykłady pomogą stworzyć informacje zrozumiałe dla wszystkich.

#### **Krótka historia**

#### **Konwencja ONZ o Prawach Osób Niepełnosprawnych1**

Konwencja została przyjęta 13 grudnia 2006 roku. Rząd Polski podpisał konwencję 20 marca 2007 roku. Ratyfikacja nastąpiła 6 września 2012 roku.

Celem Konwencji jest ochrona i zapewnienie pełnego i równego korzystania z praw człowieka i podstawowych wolności przez osoby z niepełnosprawnościami, na równi ze wszystkimi innymi obywatelami. Polska zobowiązana jest do wprowadzenia w życie zawartych w Konwencji standardów postępowania w celu zapewnienia osobom z niepełnosprawnościami realizacji ich praw.

Zgodnie z zapisami Konwencji wszystkie osoby z niepełnosprawnościami mają prawo do wolności wypowiadania się i wyrażania opinii oraz dostępu do informacji.

*"W rozumieniu niniejszej konwencji: "Komunikacja" obejmuje języki, wyświetlanie tekstu, alfabet Braille'a, komunikację przez dotyk, dużą czcionkę, dostępne multimedia, jak i sposoby, środki i formy komunikowania się na piśmie, przy pomocy słuchu, języka uproszczonego, lektora oraz formy rozszerzone (augmentatywne) i alternatywne, w tym dostępną technologię informacyjno-komunikacyjną."*  Artykuł 21. Wolność wypowiadania się i wyrażania opinii oraz dostęp do informacji

<sup>1</sup> https://www.rpo.gov.pl/pl/content/konwencja-onz-o-prawach-osob-niepelnosprawnych, Konwencja w tekście łatwym: https://psoni.gda.pl/wp-content/uploads/2017/11/Konwencja\_ONZ\_o\_prawach\_os%C3%B3b\_ niepe%C5%82nosprawnych\_-\_opracowanie\_w\_tek%C5%9Bcie\_%C5%82atwym\_do\_czytania.pdf

#### **Ustawa z dnia 19 lipca 2019 roku o zapewnianiu dostępności osobom ze szczególnymi potrzebami2**

Celem ustawy jest poprawa warunków życia i funkcjonowania obywateli ze szczególnymi potrzebami, którzy są narażeni na marginalizację lub dyskryminację m.in. ze względu na niepełnosprawność lub obniżony poziom sprawności z powodu wieku czy choroby.

Ustawa jest kluczowym elementem rządowego programu "Dostępność Plus", przyjętego 17 lipca 2018 roku.

W celu realizacji standardów z Konwencji ONZ w ustawie znalazł się zapis o zapewnieniu dostępności informacyjno-komunikacyjnej.

*Art. 6. Minimalne wymagania służące zapewnieniu dostępności osobom ze szczególnymi potrzebami obejmują:*

*pkt. 3 w zakresie dostępności informacyjno-komunikacyjnej:*

*c) zapewnienie na stronie internetowej danego podmiotu informacji o zakresie jego działalności – w postaci elektronicznego pliku zawierającego tekst odczytywalny maszynowo, nagrania treści w polskim języku migowym oraz informacji w tekście łatwym do czytania.*

Zgodnie z zapisami ustawy instytucje publiczne są zobowiązane do wprowadzenia rozwiązań dostępnościowych.

Ustawa nie wskazuje konkretnych narzędzi mogących mieć zastosowanie w praktyce. Dotyczy to także tworzenia i wdrażania tekstów łatwych do czytania i rozumienia w instytucjach.

#### **Czym jest easy to read (ETR)?**

*Easy to read* jest metodą tworzenia informacji pisanej. Informacja *easy to read* powinna być łatwa w znalezieniu, przeczytaniu i zrozumieniu.

Od pierwszych liter słów *easy to read*, powstał skrót ETR. Skrót jest powszechnie stosowany na całym świecie i nie ma polskiego odpowiednika.

#### **Standard easy to read (ETR)**

W celu realizacji zapisów Konwencji, w 2009 roku powstał standard tworzenia informacji z wykorzystaniem metody *easy to read*.

Standard opracowała organizacja Inclusion Europe będące Europejskim Zrzeszeniem Stowarzyszeń Osób Niepełnosprawnych Intelektualnie i ich Rodzin.

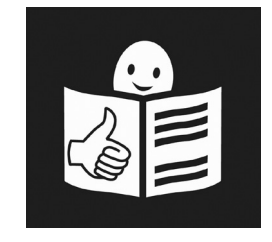

Symbol *easy to read*

Dokument nazywa się "Information for all: European standards for making information easy to read". Polskie tłumaczenie nazwy dokumentu: Informacja dla wszystkich: Europejskie Standardy przygotowania tekstu łatwego do czytania i rozumienia. Opracowane zasady pomagają stworzyć informację dostępną dla wszystkich.

#### **Polskie wydanie standardów**

Standard został przetłumaczony na język polski w 2010 roku staraniem Biura Pełnomocnika Rządu do Spraw Osób Niepełnosprawnych. Obecnie dostępne są dwa tłumaczenia: z 2010 roku<sup>3</sup> i 2012 roku<sup>4</sup>.

W tłumaczenie i rozpowszechnienie standardu w Polsce jest zaangażowane Polskie Stowarzyszenie Osób z Niepełnosprawnością Intelektualną.

#### **Zasady publikacji tekstu łatwego do czytania i zrozumienia**

#### **Tekst łatwy do czytania a prosta polszczyzna**

Częstym błędem jest mylenie tekstu łatwego do czytania i rozumienia z prostą polszczyzną. Prosta polszczyzna również ma za zadanie ułatwić czytelnikowi zrozumienie treści. Jednakże tekst przygotowany zgodnie ze standardem tekstu łatwego do czytania i rozumienia będzie różnił się zarówno formatowaniem, wykorzystaniem ilustracji, a także jeszcze większym stopniem uproszczenia treści.

Standardy prostej polszczyzny są wdrażane w coraz większej liczbie instytucji publicznych i firm.

Zapoznaj się z materiałami opracowanymi przez Pracownie Prostej Polszczyzny Uniwersytetu Wrocławskiego i dowiedz się więcej o prostej polszczyźnie:

#### **http://ppp.uni.wroc.pl/**

#### **https://www.funduszeeuropejskie.gov.pl/prosty\_jezyk**

Do sprawdzenia stopnia trudności przygotowanego tekstu warto skorzystać ze stron internetowych. Wymienione poniżej w wersji podstawowej są darmowe.

#### **https://jasnopis.pl/**

**https://dozabawy.logios.dev/**

Aplikacje te ocenią stopień trudności tekstu, wskażą wyrazy wymagające zmiany czy zbyt skomplikowane zdania. Pamiętaj, że nie zastąpią one skonsultowania z przyszłymi odbiorcami.

#### **Zanim zaczniesz pisać**

Pisanie tekstów łatwych do czytania i rozumienia jest żmudnym i wymagającym czasu zadaniem. Będziesz musiał zastanawiać się nad każdym słowem,jego znaczeniem i kontekstem. Od samego początku bądź filtrem informacji. Pisz jak najprościej. Pamiętaj, im więcej ćwiczysz pisanie tym będziesz mieć większą wprawę. Zadbaj o czas na konsultacje opracowanego tekstu.

Wiemy, że to dużo pracy. Ale to jest tego warte!

<sup>3</sup> https://www.power.gov.pl/media/13597/informacja-dla-wszystkich.pdf

<sup>4</sup> https://psoni.org.pl/wp-content/uploads/2015/09/Informacja-dla-wszystkich-internet\_0.pdf

#### **Dla kogo piszemy?**

Odbiorcami tekstu łatwego do czytania i rozumienia mogą być:

- osoby z niepełnosprawnością intelektualną,
- osoby Głuche,
- osoby w spektrum autyzmu,
- osoby, dla których język polski nie jest językiem ojczystym,
- osoby, które wyniku choroby lub urazów neurologicznych mają problemy ze zrozumieniem tekstu,
- osoby mające trudności z czytaniem,
- osoby starsze,
- osoby, które cenią sobie zwięzłe i przejrzyste informacje,
- wszyscy.

Odbiorcy tekstu łatwego do czytania i rozumienia mogą:

- potrzebować dłuższego czasu na przeczytanie tekstu,
- mieć ograniczony czas na zapoznanie się z informacją,
- mieć krótki czas koncentracji,
- nie zrozumieć całościowego sensu tekstu,
- mieć trudność we wskazaniu najważniejszych informacji,
- mieć ograniczoną znajomość słownictwa i zasad społecznych.

Przygotowując tekst zawsze pamiętaj o jego odbiorcach. Ma on być dla nich zrozumiały i użyteczny. Czytający tekst ma uzyskać z niego wszystkie potrzebne informacje. Dlatego przed rozpoczęciem pracy, zadaj sobie pytania:

- Kto jest odbiorcą tekstu?
- O czym chcesz poinformować odbiorcę?
- Dlaczego chcesz o tym powiedzieć swojemu odbiorcy?
- Jaki jest aktualny stan wiedzy odbiorcy?
- Czy odbiorca jest tym zainteresowany?
- Kiedy odbiorca otrzyma informację?
- W jaki sposób odbiorca otrzyma informację?

#### **Trzy najważniejsze zasady**

- 1. Używaj języka dostosowanego do wieku osób, dla których przeznaczona jest informacja. Jeśli informacja przeznaczona jest dla osób dorosłych, nie używaj języka dla dzieci. Stosuj język odpowiadający wiekowi metrykalnemu odbiorcy.
- 2. Sprawdź, czy w jasny sposób wyjaśniasz temat. Wytłumacz wszystkie trudne słowa. Twoją informację mogą czytać osoby, które nie znają się na opisywanym zagadnieniu. Zawsze tłumacz trudne słowa.
- 3. Zaangażuj swoich czytelników. Przed publikacją, zawsze skonsultuj tekst z odbiorcami. Przekonaj się, czy treść informacji jest dla nich zrozumiała. Twoi testerzy mogą powiedzieć Ci, jakie informacje będą dla nich przydatne. Wskażą, co ułatwia im zrozumienie treści. Stosuj się do zasady "Nic o nas bez nas!"<sup>5</sup>. .

5 Więcej: https://psoni.org.pl/wp-content/uploads/2015/09/Nie-piszcie-nic-o-nas-bez-nas-internet\_0.pdf

#### **Tworzenie informacji łatwej do czytania i rozumienia**

Jeśli znasz już swoich odbiorców, wiesz czym jest tekst łatwy do czytania i rozumienia, nadszedł czas na tworzenie informacji.

Dla ułatwienia wskazówki podzieliliśmy na 7 części:

- 1. Porządkowanie informacji
- 2. Kompozycja i formatowanie tekstu
- 3. Struktura tekstu
- 4. Dobór słownictwa
- 5. Cyfry i liczby
- 6. Zapis cyfry i liczb
- 7. Ilustracje

W każdej podaliśmy przykłady, abyś wiedział, jak stosować standardy w praktyce.

#### **1. Porządkowanie informacji**

#### **Grupuj**

Informacje na dany temat zbierz w jednym miejscu. Unikaj dygresji i wracania do tematu w innym miejscu dokumentu.

#### **Powtarzaj ważne informacje**

Jeśli dana informacja jest istotna, nie bój się jej powtórzyć.

#### **Widzisz i wiesz**

Sposób prezentacji treści jest bardzo ważny. Pomaga on szybko zorientować się czytelnikowi w zawartości.

Zadbaj o jego formę wizualną. Umieszczaj niedużo treści na jednej stronie. Zawsze dziel tekst na mniejsze części. Nadawaj tytuły wyodrębnionym akapitom. Omawiane zagadnienia umieszczaj na odrębnych stronach. Stosuj ilustracje.

#### **2. Zadbaj o kompozycję i formatowanie tekstu**

#### **Wielkość dokumentu**

Używaj formatu A4 lub A5. Dokument powinien mieć do 50 stron. Pamiętaj – im krótszy tekst tym lepszy. Dłuższy tekst zawsze podziel na mniejsze broszury.

#### **Tło**

Nie stosuj grafik lub wzorów utrudniających przeczytanie tekstu. Pamiętaj o zachowaniu kontrastu między tłem a tekstem. Używaj wypunktowań jeśli masz wiele rzeczy do wymienienia.

#### **Typografia**

Stosuj czcionkę bezszeryfową, bez ozdobnych zakończeń. Zwróć uwagę czy w wybranej przez Ciebie czcionce litery nie są zbyt blisko siebie oraz czy nie są zbyt cienkie.

#### **Najpopularniejsze czcionki bezszeryfowe to**

#### **Arial, Helvetica, Tahoma oraz Verdana.**

Poza tym stosuj jeden typ czcionki w całym dokumencie, zrezygnuj z kursywy i zdobień czcionek, takich jak cień, obrys liter. Stosuj czcionkę wielkości co najmniej 14-punktowej.

Nie pisz całych wyrazów wielkimi literami, nie stosuj podkreśleń i zrezygnuj z koloru. Niektóre osoby mogą go nie rozróżniać. Kolor utrudnia czytanie.

#### **3. Struktura tekstu**

Używaj nagłówków. Wskazuj w nim o czym jest dany fragment. To pomaga w nawigacji.

Nie zapisuj tekstu w kolumnach. Jeśli musisz użyć kolumn, oddziel je linią.

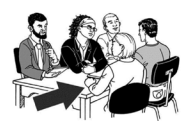

The person who is helping you with your parole review is called your <del>canoa yoa.</del><br>renresentative

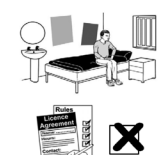

You cannot be represented by someone if they are in prison or if they have left prison but are still on icence

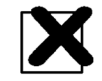

There are some people who cannot be your representative

Równaj tekst do lewej strony. Nie umieszczaj dużo tekstu na jednej stronie. Zachowaj odstępy pomiędzy częściami tekstu. Nie stosuj akapitów. Tekst powinien zaczynać się równo w każdej linijce. Unikaj wąskich marginesów i numeruj strony dokumentu.

#### **4. Dobór słownictwa**

Stosuj wyrazy znane, łatwe do zrozumienia. Wybieraj wyrazy stosowane w życiu codziennym.

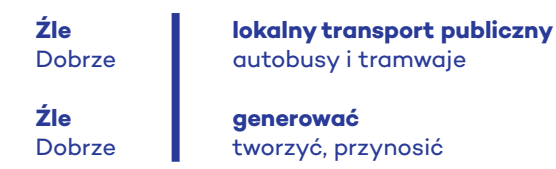

Używaj krótkich słów. Wyjaśnij trudne słowa. Do ich oznaczenia stosuj pogrubienia. Do wyjaśnienia trudnych słów stosuj przykłady z życia. Wyjaśnienie pojęcia umieść w miejscu, w którym występuje pojęcie.

Przykład wyjaśnienia słowa w tekście:

**Źle Wyszukiwarka, to specjalne miejsce na stronie internetowej, w które wpisujesz interesującą Cię nazwę. Po wpisaniu do wyszukiwarki nazwy kina, do którego chcesz pójść, na stronie internetowej pokażą się różne informacje.** Dobrze **J** Jeśli chcesz pójść do kina, wpisujesz w wyszukiwarce nazwę kina i sprawdzasz.

Użycie przypisów w tekście spowoduje, że czytelnik pogubi się w nim. Unikaj metafor i dwuznaczności. Niektóre osoby mogą odczytać metafory wprost. Przykłady:

**obszar związku metropolitalnego** obszar który jest w związku małżeńskim z miastem

**Fundusze Europejskie to zastrzyk gotówki dla naszych przedsiębiorców.** Fundusz Europejskie to zastrzyk strzykawką z gotówką dla przedsiębiorców.

**źródła finansowania** rzeka, którą płyną pieniądze

Zrezygnuj z synonimów. Tak samo nazywaj daną rzecz. Przykład:

**Źle pigułka, lek** Dobrze **tabletka** 

Nie używaj słów zapożyczonych z innych języków.

**Źle design** Dobrze projekt

Zrezygnuj z używania skrótów, wszędzie tam gdzie jest to możliwe. Stosując skróty nazw instytucji wyjaśnij czytelnikowi znaczenie pełnej nazwy. Przykład:

Do Miejskiego Ośrodka Pomocy Społecznej możesz złożyć wniosek o otrzymanie pieniędzy z Państwowego Funduszu Rehabilitacji Osób Niepełnosprawnych, w skrócie PFRON.

Nie używaj skrótów takich jak: np., lp., itp.,itd. Zwróć uwagę na zaimki: on, to. Zamiast nich użyj imienia lub nazwy przedmiotu. Możesz powtarzać nazwy i imiona.

#### **5. Zapis cyfry i liczb**

Liczby zapisuj cyframi a nie słowami.

#### **Źle Ludzie z ośmiu krajów europejskich spotykali się kilkakrotnie, aby opracować te standardy.** Dobrze Ludzie z 8 krajów europejskich spotykali się kilkakrotnie, aby opracować te standardy.

Przy dużych liczbach możesz zastosować połączenie liczb i słów.

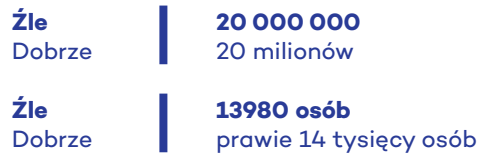

Unikaj stosowania liczb porządkowych

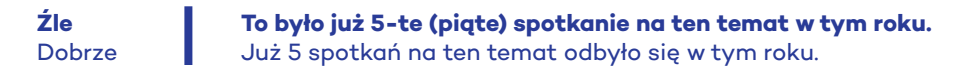

Używaj cyfr arabskich do zapisu liczb. Cyfry rzymskie są trudne do rozumienia. Procenty i duże liczby opisz słowami. Wykorzystaj słowa mało lub wiele. W dokumentach pisz pełne daty.

**Źle 22.10.2020** Dobrze 22 października 2020

Jeśli to jest odległa data odnieś się do czasu który upłynął.

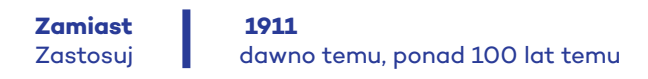

#### **6. Zdania**

Pisz krótkie zdania. Jedna myśl = jedno zdanie.

Dodając spójnik, sprawdź czy uda Ci się go zamienić na kropkę.

Jedno zdanie = jedna linijka. Jeśli zdanie nie mieści się w jednej linijce przerwij je w miejscu, w którym ludzie w sposób naturalny robią pauzę, czytając tekst na głos. Nowe zdanie = nowa linijka. Jeśli zdanie odnosi się bezpośrednio do wcześniejszego zdania możesz zapisać je w jednej linijce.

Stosuj prostą interpunkcję. Nie przenoś wyrazów między linijkami tekstu.

Unikaj stosowania znaków, z których czytelnik może mieć trudność w zrozumieniu.

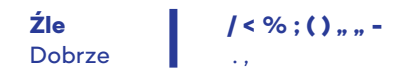

Pisząc zwracaj się do swojego odbiorcy.

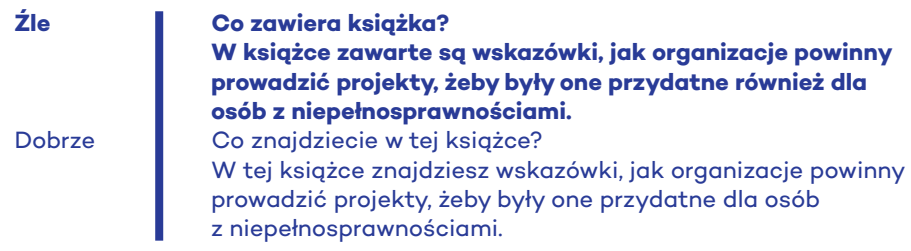

Pisz pozytywnie. Dzięki temu dowiesz się co masz zrobić. Unikaj podwójnych zaprzeczeń.

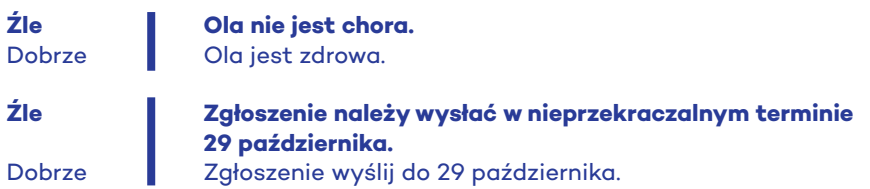

Korzystaj ze strony czynnej, a nie biernej.

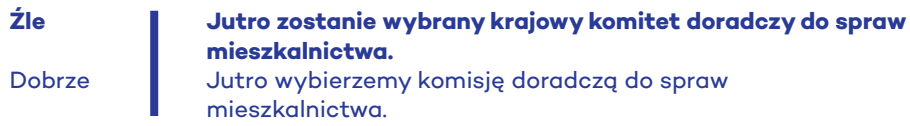

Wybierz czas teraźniejszy, a nie przeszły.

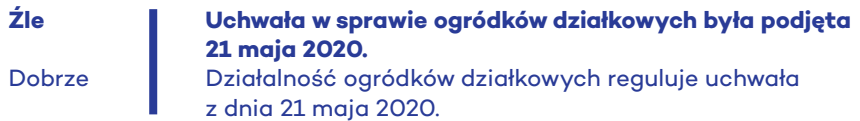

Nie stosuj pytań w tekście. Jeśli je wykorzystasz, zamieść poniżej odpowiedź.

#### **7. Ilustracje**

Obowiązkowym uzupełnieniem tekstu są ilustracje. Dzięki ilustracjom czytelnik może lepiej zrozumieć napisaną informację. Ilustracje bardzo w tym pomagają. Wykorzystaj:

- zdjęcia
- rysunki
- piktogramy
- wykresy

Pisząc o konkretnych osobach lub miejscu wykorzystaj jej zdjęcie. Pamiętaj o aktualizacji zdjęć w materiałach.

Stosuj taką samą ilustracie do danego pojęcia w całym dokumencie.

Ilustracje muszą jasno wskazywać daną rzecz. Ilustracja nie powinna mieć zbyt wiele szczegółów.

#### Was macht der Bundestag?

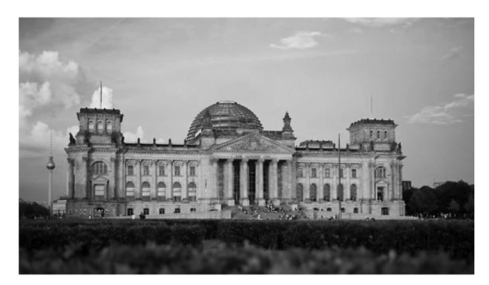

Das Reichstags-Gebäude wird häufig auch Bundestag genannt. © DBT/Neumann

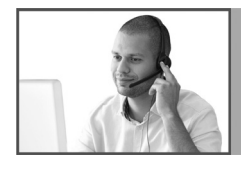

When it is time to move to Universal Credit, we will contact you.

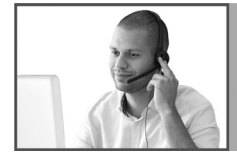

If you need help and cannot access our online service, please contact the **Universal Credit helpline.** 

Osoby z koronawirusem mają:

- goraczkę
- kaczel
- problemy z oddychaniem.

Jeśli tak się czujesz, zadzwoń do lekarza lub sanepidu. Najbliższy sanepid znajdziesz w internecie pod adresem: https://gis.gov.pl/mapa/

Żeby nie zachorować:

- często myj ręce wodą i mydłem przez co najmniej pół minuty
- nie dotykaj twarzy
- jeśli kichasz i kaszlesz to w chusteczke higieniczną lub w zgięte ramię.

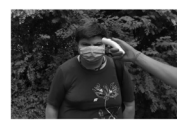

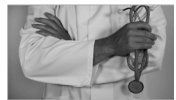

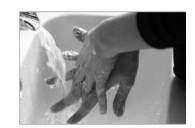

#### **Darmowa baza**

**piktogramów ARASAAC6**

**https://arasaac.org/**

<sup>6</sup> ARASAAC oferuje zasoby znaków graficznych oraz materiałów mających na celu wspomaganie komunikacji i dostępności poznawczej u osób, które z różnych przyczyn (autyzm, niepełnosprawność intelektualna, brak mowy czynnej, osoby starsze itp.), mają poważne trudności w tych obszarach. Materiały są dostosowane do licencji Creative Commons (BY-NC-SA).

#### **8. Redakcja dokumentów**

Czasami Twoim zadaniem będzie opracowanie wersji tekstu łatwego do czytania i rozumienia dla wcześniej napisanego tekstu. W takim przypadku nie zawsze można zachować taką samą strukturę tekstu. Musisz zapewnić odbiorcy wprowadzenie do tematu, a następnie przeprowadzenie go krok po kroku przez całość zagadnienia. Podczas redakcji wybierz najważniejsze informacje i ułóż je w logiczną całość.

Przykładem takiej praktyki jest opracowanie mające pomóc złożyć wniosek o wydanie dowodu osobistego<sup>7</sup>. Czytelnik na samym początku dowiaduje się czym jest dowód osobisty. Następnie opisana jest procedura złożenia wniosku, obejmująca zarówno wypełnienie formularza jak i opis wizyty w urzędzie.

#### **Jak zamieszczać materiały na stronie internetowej?**

Przygotowane materiały powinny być zamieszczone na stronie internetowej. Dostep do informacji powinien być jak najłatwiejszy.

Użytkownik po wejściu na stronę powinien wiedzieć gdzie są zamieszczone dla niego materiały.

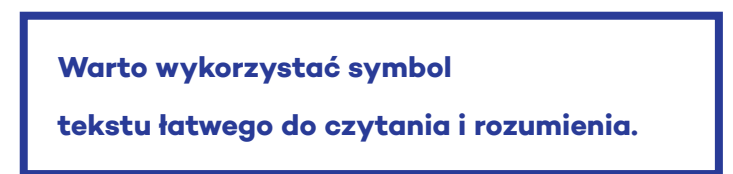

Poniżej prezentujemy kilka przykładów prezentacji treści łatwych do czytania i rozumienie na stronie internetowej.

Przykład strony, na której znajduję się ikona teksty łatwego do czytania i rozumienia. Po kliknięciu w ikonę, czytelnik zostaje przeniesiony do serwisu z materiałami w tekście łatwym do czytania i rozumienia.

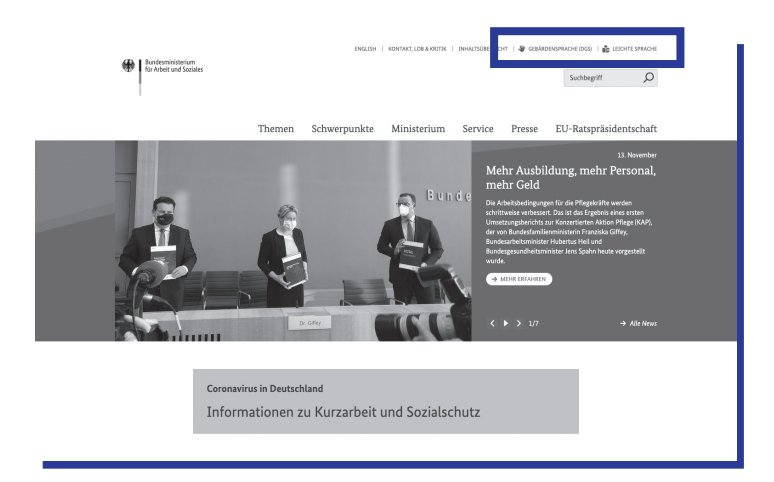

7 https://www.poznan.pl/mim/hc/news/tekst-latwy-do-czytania-procedura-uzyskania-oraz-wymiany-dowodu-osobistego-w-urzedzie-miasta-poznania,63190.html

Przykład podstrony oznaczonej symbolem tekstu łatwego do czytania i rozumienia.

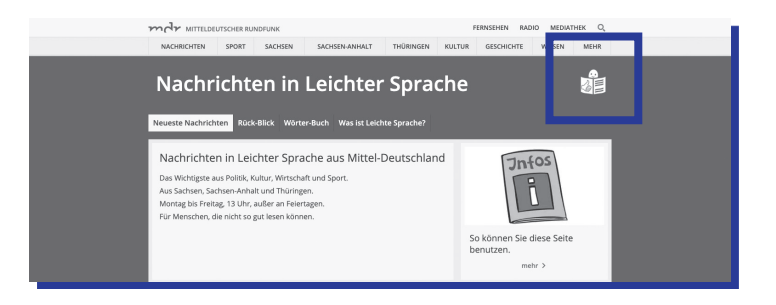

Przykład umieszczenia informacji w tekście łatwym do czytania i rozumienia w menu bocznym.

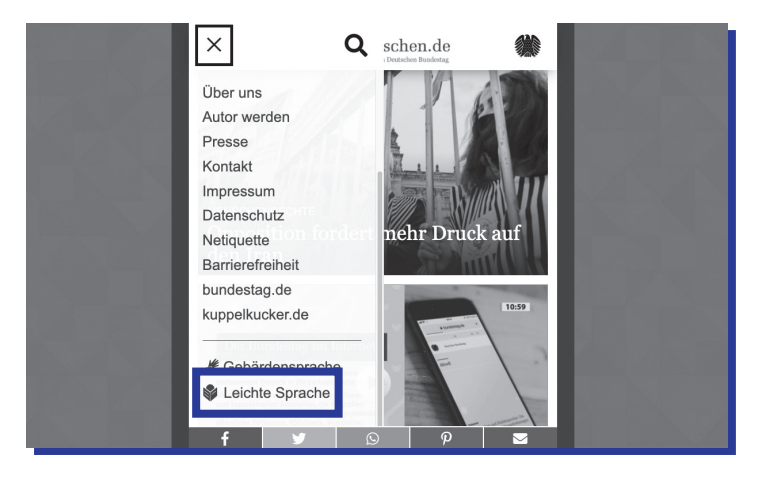

Przykład zamieszczenia materiałów w tekście łatwym do czytania i rozumienia jako jednego z artykułów.

Materiał jest umieszczony jako pierwszy. Materiał zamieszczony jest w formacie PDF do pobrania.

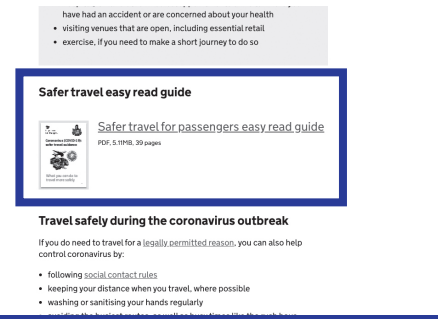

Przykład zamieszczenia informacji w tekście łatwym do czytania w zakładce na ogólnodostępnym serwisie. Po kliknięciu w link, czytelnik widzi materiał zamieszczony bezpośrednio na stronie.

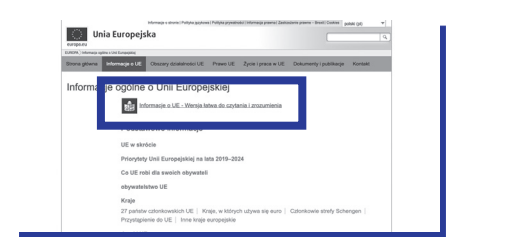

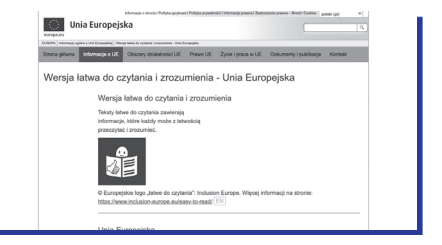

Przykład zamieszczenia materiałów w tekście łatwym do czytania i rozumienia jako materiał do pobrania. Materiał jest oznaczony symbolem.

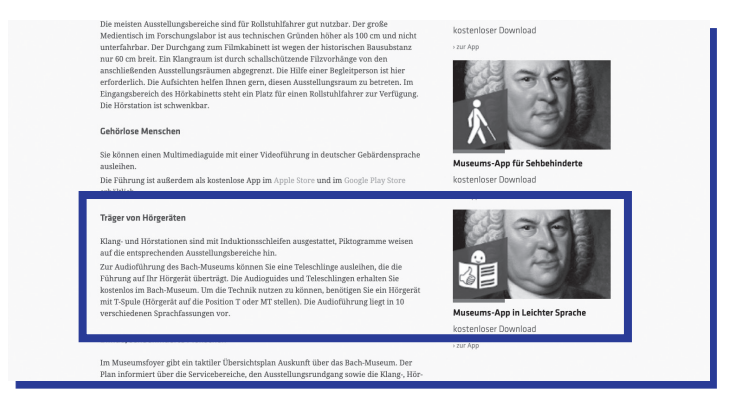

Przykład zebrania w jednym miejscu wszystkich materiałów w tekście łatwym do czytania i rozumienia. Materiały zamieszczone są w formacie PDF do pobrania.

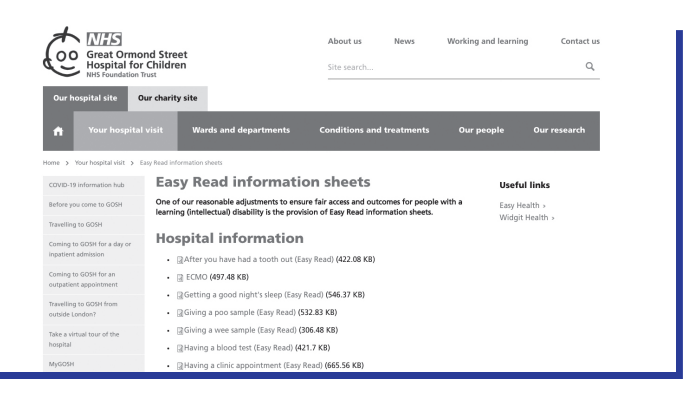

#### **Źródła**

#### **Easy to read**

Poradnik na temat *easy to read* opracowany przez Biuro do Spraw Osób z Niepełnosprawnościami przy Ministerstwie Rozwoju Społecznego w Nowej Zelandii odi.govt.nz/guidance-and-resources/a-guide-to-making-easy-read-information

#### **Tekst łatwy do czytania i rozumienia**

Standard tekstu łatwego do czytania i rozumienia z 2010 roku www.power.gov.pl/media/13597/informacja-dla-wszystkich.pdf Standard tekstu łatwego do czytania i rozumienia z 2012 roku psoni.org.pl/wp-content/uploads/2015/09/Informacja-dla-wszystkich-internet\_0.pdf

#### **Plain language**

Zasady plain language opracowane przez The Plain Language Action and Information Network, www.plainlanguage.gov/media/FederalPLGuidelines.pdf

#### **Prosta polszczyzna**

Pracownia Prostej Polszczyzny, www.ppp.uni.wroc.pl Zasady prostego języka Portal Funduszy Europejskich www.funduszeeuropejskie.gov.pl/prosty\_jezyk

#### **Aplikacje do sprawdzenia stopnia trudności tekstu**

Jasnopis, www.jasnopis.pl Logios, https://dozabawy.logios.dev

#### **Materiały przygotowane w standardzie easy to read**

Informacje o Unii Europejskiej, europa.eu/european-union/about-eu/easy-to-read\_pl Niemiecki Bundestag, bundestag.de/leichte\_sprache# Wrocławski Informator Możliwości i Korzyści dla osób z niepełnosprawnościami. promykslonca.pl/wp-content/uploads/2018/03/wromik\_latwy\_do\_czytania.pdf Broszura Agencji Praw Podstawowych Unii Europejskiej https://fra.europa.eu/sites/default/files/easy\_read\_how\_people\_are\_treated\_ differently in healthcare.pdf

**Informacje o urzędach opracowane w tekście łatwym do czytania i rozumienia** Ministerstwo Funduszy i Polityki Regionalnej polskacyfrowa.gov.pl/media/95130/ETR\_O\_MFiPR\_15102020.pdf Kujawsko-Pomorski Urząd Wojewódzki www.gov.pl/web/uw-kujawsko-pomorski/informacja-o-kujawsko-pomorskimurzedzie-wojewodzkim-w-tekscie-latwym-do-czytania-i-zrozumienia Opolski Urząd Wojewódzki www.gov.pl/web/uw-opolski/informacja-o-zakresie-dzialalnosci-opolskiegourzedu-wojewodzkiego Ministerstwo Finansów, gov.pl/web/finanse/informacja-o-dzialalnosci-ministerstwa

Kancelaria Prezesa Rady Ministrów, gov.pl/web/premier/co-robimy2

## **Dostępność cyfrowa**

Piotr Źrołka

#### **Wytyczne dla dostępności treści internetowych 2.1 Stosowane dla stron internetowych i aplikacji mobilnych w zakresie dostępności dla osób z niepełnosprawnościami.**

Ustawa dostępność wdraża dyrektywę Parlamentu Europejskiego i Rady (UE) 2016/2102 z dnia 26 października 2016 r. w sprawie dostępności stron internetowych i mobilnych aplikacji organów sektora publicznego (Dz. Urz. UE L 327 z 02.12.2016, str. 1), wprowadza obowiązek tworzenia treści dostępnych i ich potwierdzania za pomocą deklaracji dostępności, która powinna się znaleźć na stronie internetowej. Dostępność cyfrowa oznacza zgodność z wymaganiami WCAG 2.1. AA określonymi w tabeli poniżej.

Podmioty publiczne w tym jednostki sektora finansów publicznych, państwowe jednostki organizacyjne bez osobowości prawnej, osoby prawne, utworzone w celu zaspokajania potrzeb o charakterze powszechnym finansowane ze środków publicznych w ponad 50% lub z ponad połową udziałów albo akcji, lub nadzorem nad organem zarządzającym, lub z prawem do powoływania ponad połowy składu organu nadzorczego lub zarządzającego, związki tych podmiotów oraz niektóre organizacje pozarządowe są zobowiązane do przestrzegania zapisów ustawy. Za brak spełnienia, ustawa przewiduje kary wysokości do 5000 zł (za brak deklaracji) i do 10000 zł. (za uporczywe łamanie zasad dostępności)

Celem publikacji Deklaracji Dostępności jest umożliwienie zapoznania się z informacjami dotyczącymi dostępności podmiotu publicznego. Informacje te przydadzą się głównie osobom z niepełnosprawnościami, które będą dzięki temu wiedzieć, jakie pomoce czy rozwiązania wspierające są dostępne w odniesieniu do danego podmiotu. Deklaracje trzeba aktualizować każdego roku do końca marca oraz po każdej modernizacji strony internetowej, aplikacji, która może mieć wpływ na jej dostępność.

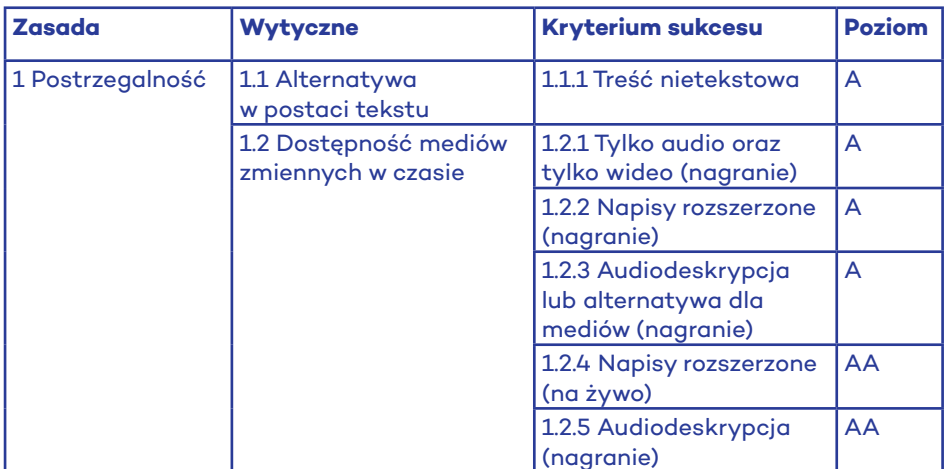

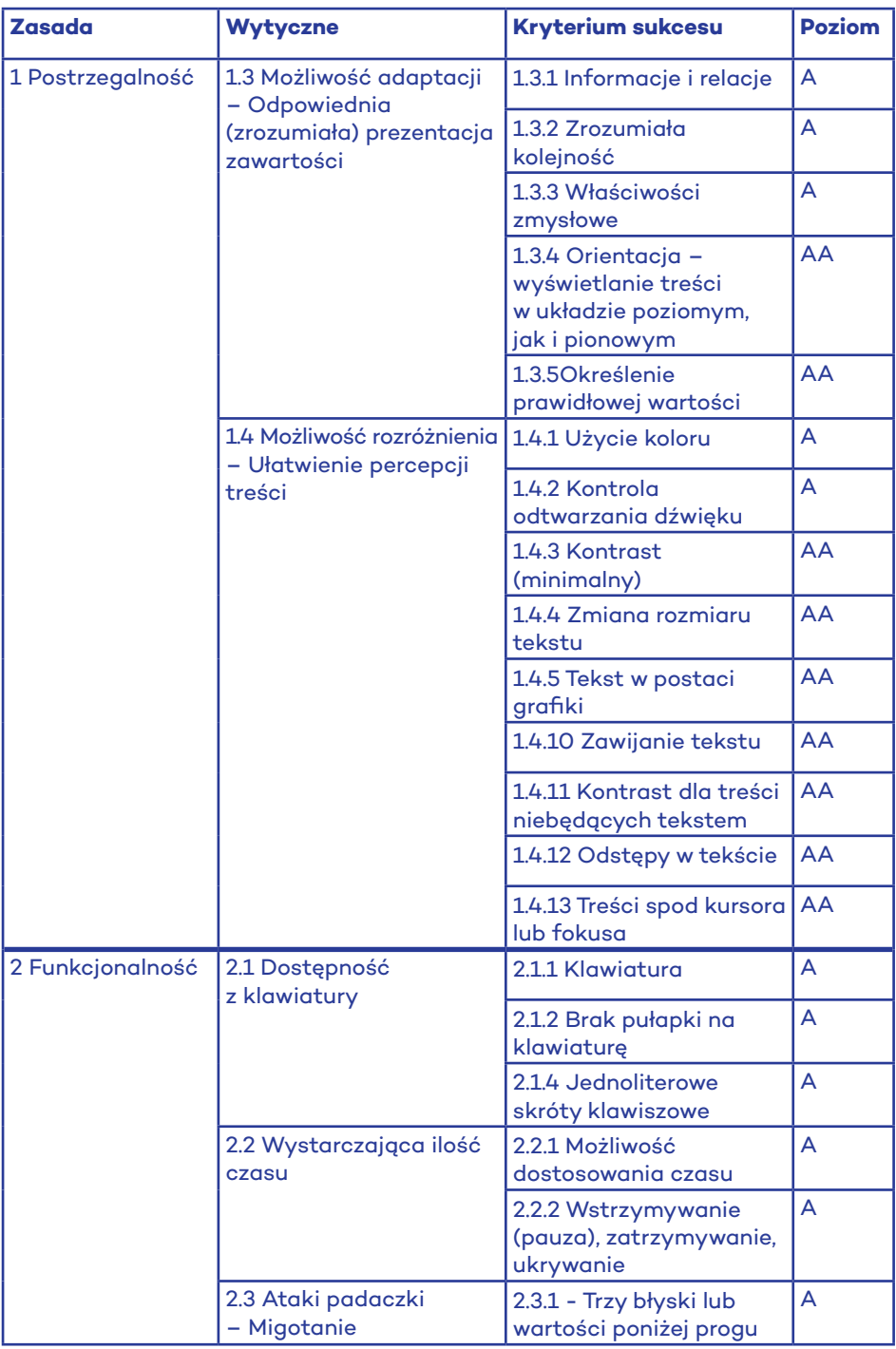

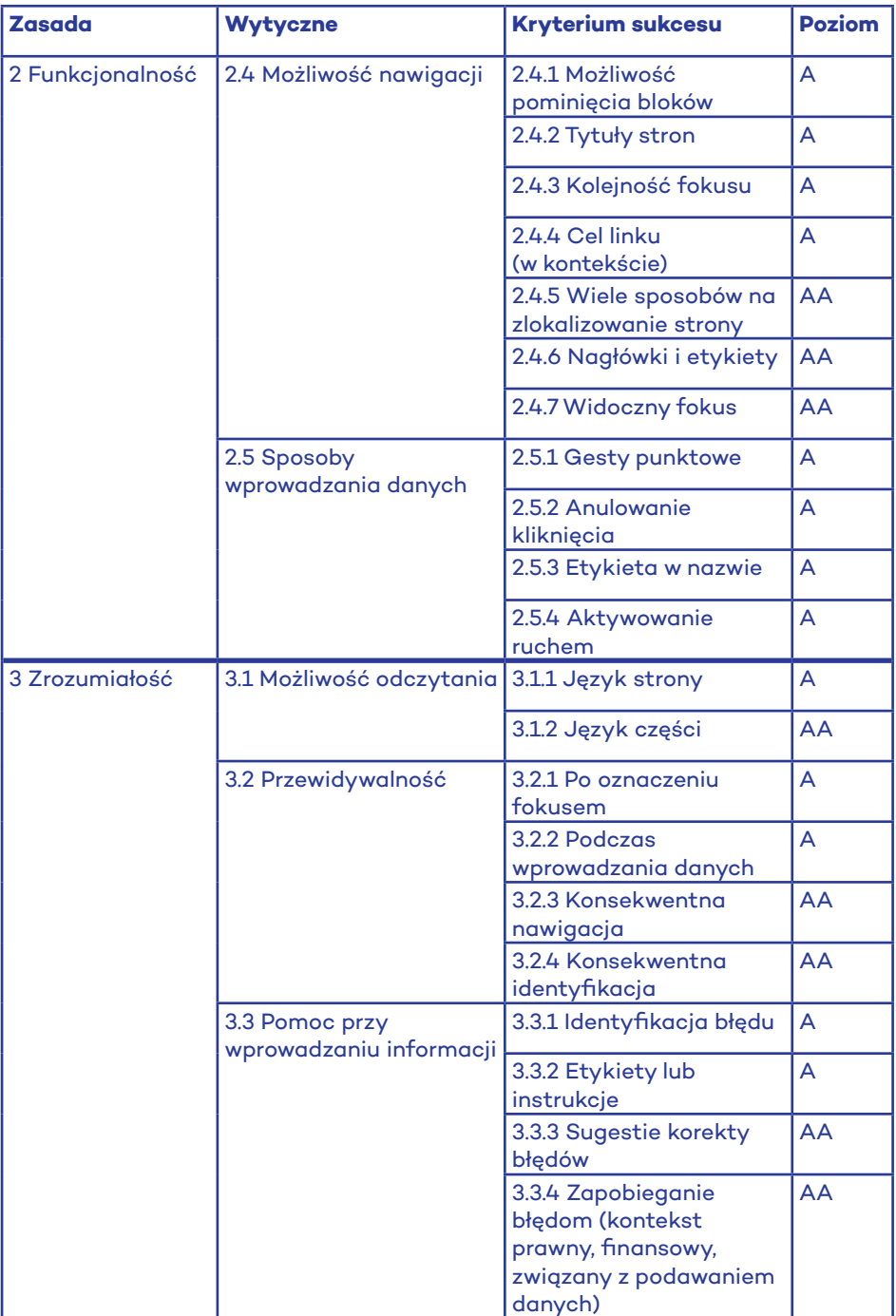

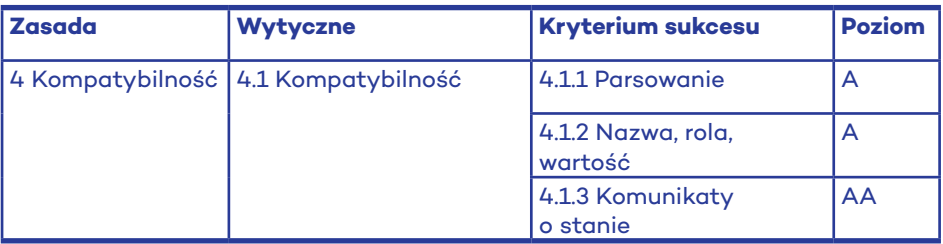

#### **Audyt dostępności**

Istnieje kilka udokumentowanych metodologii prowadzenia audytów dostępności. Przyjrzymy się dwóch najważniejszym WCAG-EM oraz RCAGG.

W 2014 roku organizacja W3C opublikowała metodologię oceny zgodności produktu cyfrowego z dostępnością<sup>8</sup>. Może być stosowana przed podmioty publiczne, zewnętrznych audytorów oraz osoby, które chciałyby zweryfikować czy produkt cyfrowy, z którego korzystają, jest dostępny.

Metodologia wymaga doświadczenia osoby w korzystaniu z WCAG oraz rozwiązań, które będę wspierały ten proces. WCAG-EM definiuje dobre praktyki w tworzeniu zakresu, wyboru odpowiednich stron do weryfikacji.

Proces weryfikacji produktu cyfrowego pod kątem WCAG 2.1 wymaga kilkudziesięciu kroków. Kroki w dużej mierze zależą od produktu cyfrowego (aplikacja webowa, mobilna, responsywna, desktopowa).

#### **Proste kroki do weryfikacji oraz tworzenia dostępnego produktu cyfrowego (strony internetowej czy aplikacji mobilnej)**

Poniżej kilka kroków zdefiniowanych przez W3C°, które pomogą wyciągnąć pierwsze wnioski na temat stanu dostępności serwisu. Poniższe kroki nie zastępują pełnego audytu, ale mogą pomóc odpowiedzieć na pytanie, czy produkt cyfrowy dba o dostępność czy nie.

#### **1. Tytuł strony**

Pierwszym testem jest weryfikacja tytułu strony. Tytuł strony to informacja, która zostanie przeczytana przez czytnik ekranu jako pierwsza w momencie otwarcia danej strony w przeglądarce, ale to też informacja, która wyświetla się w wyszukiwarkach, to tytuł, który zapisuje się w przeglądarce, kiedy dodajemy go do ulubionych.

Tytuł strony odnosi się do wytycznej:

- **2.4 Możliwość nawigacji**. Zapewnij użytkownikowi narzędzia pomagające w nawigacji, znalezieniu treści i określeniu, gdzie się aktualnie znajduje.
- **2.4.2 Tytuł strony (poziom A)** strony internetowe posiadają tytuły, które opisują ich cel lub przedstawiają ich temat. Tytuł powinien być zdefiniowany w obrębie znaczników <title> </title>, który to, powinien znaleźć się w sekcji <head>.

9 j.w.

<sup>8</sup> https://www.w3.org/WAI/test-evaluate/preliminary/

Przykład dobrze zdefiniowanego tytułu strony dla adresu: https://www.poznan.uw.gov.pl/obwieszczenia

<title>Obwieszczenia | Wielkopolski Urząd Wojewódzki w Poznaniu</title>

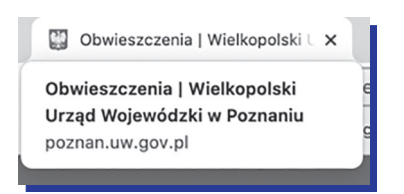

#### **Procedura testu**

Procedura testu składa się z dwóch punktów:

- 1. Otwarcia strony w przeglądarce (dowolnej) oraz weryfikacja jaki tytuł,
- 2. Sprawdzenie jak tytuł zmienia się, jeżeli przejdziemy na różne strony.

#### Zweryfikuj:

- tytuł strony opowiada treści podstrony, na której się znajduję,
- tytuły podstron zmienią się według jasnego schematu, np. {nazwa podstrony} – {nazwa serwisu}.

#### **Dobre praktyki przy tworzeniu stron internetowych**

Kiedy tworzymy nowy serwis internetowy, warto zastosować powyższy schemat: {nazwa podstrony} – {nazwa serwisu} {nazwa podstrony} | {nazwa serwisu}

Na stronie głównej, np. {Nazwa serwisu}

Należy pamiętać, że tytuł nie tylko dotyczy stron internetowych, ale też dokumentów cyfrowych przygotowywanych do prezentacji na stronie internetowej. Zarówno PDF, jak i dokumenty tekstowe mają możliwość zdefiniowania tytuł dokumentu.

#### **2. Treści nietekstowe**

Tekst alternatywny przekazuje cel zdjęcia, obrazów, ilustracji, wykresów, wszystko to, co nie zostało zapisane w postaci nietekstowej.

Tekst alternatywny powstał m.in. dla czytników ekranu, tak by informacja zapisana w alternatywnym opisie została "przeczytana" dla użytkownika czytnika lub dla osób, które z wyboru lub z racji słabego dostępu do infrastruktury internetowej wyłączają zdjęcia i chciałyby doświadczyć odbioru strony na swój sposób.

Tekst alternatywny zazwyczaj nie jest widoczny, ponieważ znajduje się w kodzie strony jako jeden z atrybutów HTML.

Przykład takiego wykorzystania:

img src="tutaj znajduje się lokalizacja zdjęcia/obrazu" alt="A tutaj opis, który będzie przeczytany przez czytnik ekranu i nie tylko"

Każde zdjęcie/obraz, które znajduje się na witrynie internetowej, powinno mieć przypisany atrybut alt:

- jeżeli treść nietekstowa jest tylko dekoracyjna i nie wnosi do narracji treści, atrybut alt powinien pozostać pusty (alt=""), jeżeli nie zostanie zdefiniowany pusty alt, czytnik ekranu przeczyta lokalizację pliku.
- jeśli obraz jest niezbędny do zrozumienia treści, powinniśmy przekazać to w opisie alternatywnym, np. alt="Logo Palmiarni Poznańskiej".

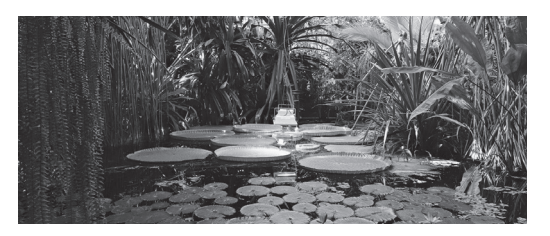

Przykład użycia alternatywnego opisu dla zdjęcia.

<img src="/mim/info/pictures/zdjecie-przedstawia-zbiornik-wodny-na-terenie- -palmiarni-znajduje-sie-on-wsrod-roslin-rosliny-plywaja-takze-po-wodzie-grafika-art,pic1,1016,155733,278432,with-ratio,16\_9.jpg" class="image-main image- -main-header-news" alt="Zdjęcie przedstawia zbiornik wodny na terenie palmiarni. Znajduje się on wśród roślin. Rośliny pływają także po wodzie. – grafika artykułu">

#### **Procedura testu**

Zweryfikuj czy każdy obraz ma zdefiniowany alt wraz z odpowiednią wartością (pusty lub odnoszący się do zrozumienia treści). Weryfikować można manualnie lub automatycznie (instrukcja poniżej):

- 1. Zainstaluj dodatek WAVE10, który działa pod przeglądarkami Firefox oraz Chrome.
- 2. Po poprawnym zainstalowaniu WAVE, ikona dodatku będzie widoczna w oknie przeglądarki.

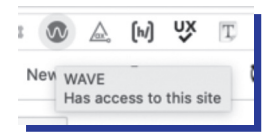

- 3. Uruchom stronę, która chcesz sprawdzić pod kątem weryfikacji zdefiniowanych tekstów alternatywnych lub ich braku. Kliknij na zainstalowany dodatek WAVE:
	- a) sprawdź czy nie brakuje alternatywnego tekstu, wyszukując czerwoną ikonę przy zdjęciu
	- b) sprawdź czy obok zdjęcia występuje zielony znak ... Zweryfikuj czy opis jest adekwatny do zdjęcia.

#### **Dobre praktyki przy tworzeniu opisów alternatywnych**

Brak reguł odnoszących się do tworzenie treści nietekstowych – każdy obraz, czy to na stronie www, czy na *social media* wymaga alternatywnego opisu (jeżeli nie jest dekoracyjny). Sprawdź, jak stworzyć odpowiedni opis:

- tekst alternatywny zależy od kontekstu danej strony,
- jeżeli na zdjęciu/obrazie jest tekst, powinien być uwzględniony w tekście alternatywnym,
- tekst alternatywny powinien przekazywać to samo co znaczenia zdjęcia/obrazu/ikony,
- zdjęcia/obrazy, które są elementami funkcjonalnymi powinny przekazywać funkcje, których dotyczą, np. (przycisk "szukaj", jeżeli jest obrazem) a nie opis zdiecia.

Tekst alternatywny odnosi się do wytycznej:

- **1.1 Alternatywa tekstowa**. Zapewnij tekstowe zamienniki wszystkich treści nietekstowych, aby można je było zamienić na inne formy.
- **1.1.1 Treść nietekstowa (poziom A)**  wszelkie treści nietekstowe przedstawione użytkownikowi posiadają swoją tekstową alternatywę, która pełni tę samą funkcję, z wyjątkiem sytuacji opisanych poniżej.

#### **3. Nagłówki**

Nagłówki pozwalają na stworzenie spisu treści dla osób, które korzystają z klawiatury lub czytników ekranu. Naturalnie tworzą architekturę informacji.

Na każdej podstronie powinien być przynajmniej nagłówek pierwszego stopnia. Rekomendujemy, by nagłówek zaczynał się tuż pod samą nawigacją (menu), jeżeli takowa istnieje. Nagłówek może być widoczny lub może zostać ukryty w kodzie HTML. Przykład struktury nagłówków:

<h1> Nagłówek 1</h1> <h2> Nagłówek 2 </h2> <h2> Nagłówek 2 </h2> <h3> Nagłówek 2 </h3> <h2> Nagłówek 2 </h2> <h3> Nagłówek 2 </h3>

#### **Procedura testu**

- 1. Zainstaluj dodatek headingMap<sup>11</sup>.
- 2. Po poprawnym zainstalowaniu headingsMap, ikona dodatku będzie widoczna w oknie przeglądarki.

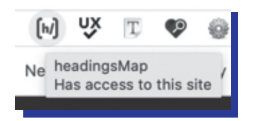

11 Chrome: https://chrome.google.com/webstore/detail/headingsmap/flbjommegcjonpdmenkdiocclhjacmbi, Firefox: https://addons.mozilla.org/pl/firefox/addon/headingsmap/

3. Uruchom stronę, którą chcesz sprawdzić pod kątem weryfikacji nagłówków. Kliknij na zainstalowany dodatek headingsMap. Zweryfikuj, czy struktura nagłówków jest poprawna.

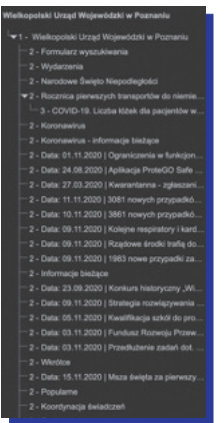

Struktura nagłówków odnosi się do wytycznych:

- **1.3 Możliwość adaptacji.** Należy tworzyć treści, które mogą być prezentowane na różne sposoby (np. uproszczony układ wizualny), bez utraty informacji czy struktury.
- **1.3.1 Informacje i relacje (Poziom A).** Informacje, struktura oraz relacje pomiędzy treściami przedstawiane w treści mogą być odczytane przez program komputerowy lub są dostępne w postaci tekstu.
- **2.4 Możliwość nawigacji**. Dostarczenie narzędzi ułatwiających użytkownikowi nawigowanie, znajdowanie treści i ustalanie, gdzie się w danym momencie znajduje.
- **2.4.6 Nagłówki i etykiety (Poziom AA).** Nagłówki i etykiety opisują temat lub cel treści.

#### **4. Kontrast kolorów**

Nie wszyscy z nas postrzegają barwy w takim sam sposób. Aby jak największa grupa odbiorców miała równe szanse w odbiorze, należy zadbać o odpowiedni kontrast tekstu i tła, na którym się pojawia. Projektując strony internetowe należy pamiętać o tym, by kontrast spełniał minimalny kontrast. Stosowanie dodatkowych funkcji, jak zmiana kontrastu, powinno być stosowane tylko wtedy, kiedy nie jesteśmy w stanie stworzyć strony, która będzie miała minimalny kontrast.

W jaki sposób sprawdzić, czy mamy zachowany minimalny kontrast:

- kontrast między tekstem a tłem dla tekstu małego (mniejszy niż 24 px lub mniejszy niż 14 px i pogrubiony) powinien wynosić 4,5,
- kontrast między tekstem a tłem dla tekstu dużym (większym niż 24 px lub większym niż 14 px i pogrubiony) powinien wynosić 3.

Kontrast można zweryfikować w sposób automatyczny, np. za pomocą WAVE, ale żadne narzędzie automatyczne nie daje 100% pewności co do spełnienia minimalnego kontrastu.

Manualną weryfikację oferuje, poprzez pobranie przez próbnik koloru tła oraz koloru tekstu, m.in. Contrast Checker<sup>12</sup>

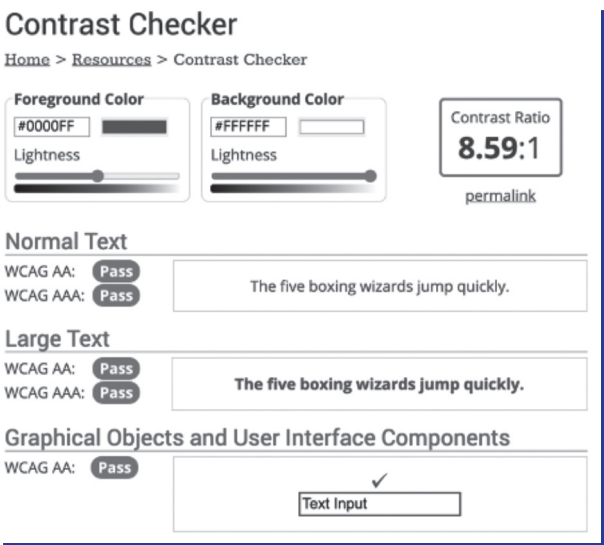

#### **Procedura testu**

- 1. Zainstaluj dodatek WAVE13, który działa pod przeglądarkami Firefox oraz Chrome.
- 2. Po poprawnym zainstalowaniu WAVE, ikona dodatku będzie widoczna w oknie przeglądarki.

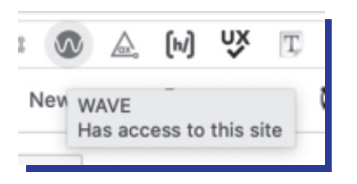

- 3. Uruchom stronę, którą chcesz sprawdzić pod kątem weryfikacji kontrastu. Kliknij na zainstalowany dodatek WAVE:
	- a) sprawdź czy na stronie nie wyświetla się znak , informujący o braku spełnienia minimalnego kontrastu,
	- b przejdź na zakładkę *Contrast* w celu ewaluacji kontrastu.

<sup>12</sup> https://webaim.org/resources/contrastchecker/

<sup>13</sup> https://wave.webaim.org/extension/

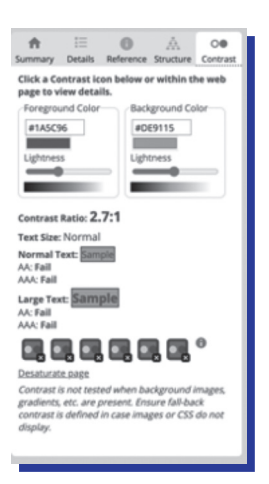

Minimalny kontrast odnosi się do wytycznej:

- **1.4 Możliwość rozróżnienia**. Użytkownik powinien móc dobrze widzieć bądź słyszeć treści – mieć możliwość oddzielenia informacji od tła.
- **1.4.3 Kontrast minimalny (Poziom AA).** Wizualne przedstawienie tekstu, lub obrazu tekstu posiada kontrast wynoszący przynajmniej 4,5:1, poza następującymi wyjątkami:
	- **duży tekst**: duży tekst oraz grafiki takiego tekstu posiadają kontrast przynajmniej 3:1,
	- **przypadkowość**: nie stosuje się wymogów minimalnego kontrastu dla tekstów lub obrazu tekstu, będących elementem nieużywanych części interfejsu użytkownika, mających cel czysto dekoracyjny, nie są widoczne lub też są częścią obrazu zawierającego inne istotne treści wizualne,
	- **logo**: nie wymaga się minimalnego kontrastu dla tekstu, który jest częścią logo lub nazwy własnej produktu (marki).

#### **5. Zmiana rozmiaru tekstu**

Niektóre osoby są zmuszone do powiększenia zawartości produktu cyfrowego, aby zapoznać się z treścią. Użytkownicy powinni mieć możliwość zmiany kroju fontu i odstępu między wierszami.

Przeglądarki wspierają powiększanie lub pomniejszanie fontu za pomocą ctrl+ (cmd+) oraz ctrl- (cmd-).

#### **Procedura testu**

Zwiększ rozmiar tekstu za pomocą funkcji wbudowanych w przeglądarkę. Co sprawdzić:

- czy teksty, obrazy, zdjęcia, ikony nie nakładają się na siebie,
- czy teksty stają się większe lub mniejsze w zależności od wyboru funkcji.

Zmiana rozmiaru tekstu odnosi się do wytycznych:

– **1.4. Możliwość rozróżnienia.** Użytkownik powinien móc dobrze widzieć bądź słyszeć treści – mieć możliwość oddzielenia informacji od tła.

– **1.4.4 Zmiana rozmiaru tekstu (Poziom AA).** Oprócz napisów rozszerzonych oraz tekstu w postaci grafiki, rozmiar tekstu może zostać powiekszony do 200% bez użycia technologii wspomagających oraz bez utraty treści lub funkcjonalności.

#### **6. Dostęp do klawiatury i widoczny fokus**

Część użytkowników Internetu nie korzysta z myszki, część korzysta tylko z klawiatury lub innej technologii asystującej, które opierają się na skrótach klawiszowych lub poleceniach głosowych. Dla tej grupy ważne jest, żeby system był możliwy do obsłużenia za pomocą klawiatury.

Dla osób słabowidzących niezwykle ważna jest widoczność fokusa, który informuje, gdzie obecnie użytkownik znajduję się na stronie. Podczas przemieszczenia się za pomocą klawiatury, fokus powinien sekwencyjnie przemieszczać się zgodnie z logiczną kolejnością elementów strony.

Fokus może być przedstawiony za pomocą obramowania, zmiany koloru na elemencie, na którym obecnie się znajduję, odwrócenia kolorów.

#### **Procedura testu**

Podstawowe skróty klawiszowe potrzebne do poruszania się po stronie internetowej:

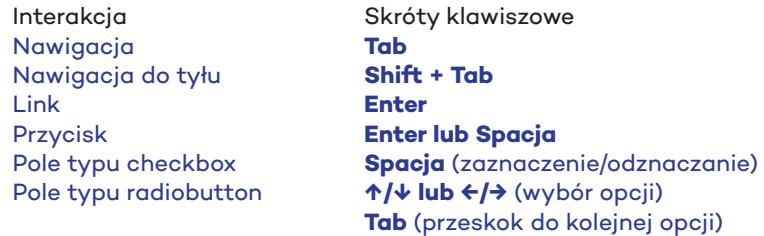

Należy sprawdzić:

- czy jest możliwość dotarcia klawiszem Tab do większości funkcjonalnych elementów na stronie, takich jak: linki, formularze, przyciski, pola tekstowe,
- kolejność przejścia, czy nie przeskakujemy treści, czy ich nie omijamy,
- czy fokus jest zawsze widoczny.

Obsługa klawiatury i widoczny fokus odnoszą się do wytycznych:

- **2.1 Dostępność z klawiatury**. Zapewnij dostępność wszystkich funkcjonalności za pomocą klawiatury.
- **2.1.1 Klawiatura (Poziom A).** Cała treść oraz wszystkie zawarte w niej funkcjonalności dostępne są z interfejsu klawiatury, bez wymogu określonego czasu użycia poszczególnych klawiszy, poza przypadkami, kiedy dana funkcja wymaga wprowadzenia informacji przez użytkownika w oparciu o ścieżkę ruchów a nie w oparciu o punkty końcowe wejścia.
- **2.1.2 Brak pułapki na klawiaturę (Poziom A).** Jeśli fokus klawiatury można przemieścić do danego komponentu strony za pomocą interfejsu klawiatury, to może on być z niego usunięty również za pomocą interfejsu klawiatury. A jeśli wówczas jest wymagane użycie czegoś więcej niż samych strzałek, ta-

bulatora lub innych standardowych metod wyjścia, użytkownik musi otrzymać odpowiednią podpowiedź, w jaki sposób usunąć fokus z danego komponentu.

- **2.4 Możliwość nawigacji**. Dostarczenie narzędzi ułatwiających użytkownikowi nawigowanie, znajdowanie treści i ustalanie, gdzie się w danym momencie znajduje.
- **2.4.3 Kolejność fokusa (Poziom A).** Jeśli strona internetowa może być nawigowana sekwencyjnie, a kolejność nawigacji wpływa na zrozumienie lub funkcjonalność strony, komponenty przyjmujące fokus zachowują kolejność, dzięki której zachowany jest sens i funkcjonalność treści.

#### **7. Formularze, etykiety i powiązane informacje, błędy**

Każde pole typu *checkbox* czy *radiobutton* powinno mieć powiązaną etykietę, która może być widoczna lub nie. Jest to niezwykle ważne dla czytników ekranu czy interakcji za pomocą klawiatury.

#### **Procedura testu**

- 1. Zainstaluj dodatek WAVE14, który działa pod przeglądarkami Firefox oraz Chrome.
- 2. Po poprawnym zainstalowaniu WAVE, ikona dodatku będzie widoczna w oknie przeglądarki.

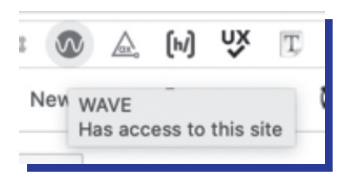

- 3. Uruchom stronę, która chcesz sprawdzić pod kątem weryfikacji etykiet
	- a) sprawdź czy na stronie nie wyświetla się znak (), informujący o braku powiązanej etykiety .
	- b) jeżeli wyświetla się przy polu tekstowym, *checkbox* i ikona **od przypaczają**, że etykieta jest powiązana.

#### **Dobre praktyki przy etykietach i powiązanych informacjach oraz błędach.**

Każde pole tekstowe powinno mieć widoczną lub niewidoczną etykietę.

Dla poniższego pola, należy dodać niewidoczną etykietę. Tekst "Szukaj w serwisie" nie zastępuje etykiety, która wyświetla się w kodzie HTML w znaczniku <label>

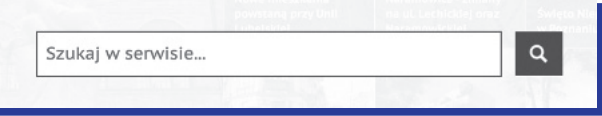

<label for="string" class="visuallyhidden">Szukaj w serwisie</label> <input name="string" type="text" placeholder="Szukaj w serwisie..." id="string">

<sup>14</sup> https://wave.webaim.org/extension/

Formularze, etykiety i powiązane informacje i błędy odnoszą się do wytycznych:

- **1.3 Możliwość adaptacji.** Twórz treści, które mogą być prezentowane na różne sposoby bez utraty informacji czy struktury.
- **1.3.1 Informacje i relacje (poziom A)**. Informacje, struktura oraz relacje pomiędzy treściami przedstawiane w treści mogą być odczytane przez program komputerowy lub są dostępne w postaci tekstu.
- **3.3 Pomoc przy wprowadzaniu informacji**. Pomagaj użytkownikom unikać błędów i je korygować.
- **3.3.1 Identyfikacja błędu (poziom A)**. Jeśli przy wpisywaniu informacji błąd zostanie wykryty automatycznie, system wskazuje błędny element, a użytkownik otrzymuje opis błędu w postaci tekstu.
- **3.3.2 Etykiety lub instrukcje (poziom A)**. Etykiety lub instrukcje pojawiają się w treści, kiedy wymagane jest wprowadzenie informacji przez użytkownika.
- **3.3.3 Sugestie korekty błędów (poziom AA)**. Jeśli przy wpisywaniu informacji błąd zostanie wykryty automatycznie i znane są sugestie korekty, wtedy użytkownik otrzymuje takie sugestie, chyba, że stanowiłoby to zagrożenie dla bezpieczeństwa treści lub zmieniłoby to cel treści.

#### **8. Treść zmienna w czasie**

Ruchome, migające treści, filmy, notowania giełdowe to tylko niektóre elementy, które powinny być kontrolowane przez użytkownika, zwłaszcza ze względu na osoby starsze, z zaburzeniem koncentracji uwagi.

Należy tak tworzyć treści, by nie migały więcej niż trzy razy w ciągu sekundy.

#### **Procedura testu**

- 1. Zweryfikuj czy na stronie są treści, które są ruchome, migają lub zmieniają się w interwale czasowym. Sprawdź, czy jest możliwość zatrzymania, wstrzymania lub ukrycia takich treści.
- 2. Zweryfikuj czy na stronie treści aktualizują się automatycznie (cena akcji, wiadomości w kanale RSS). Sprawdź, czy jest możliwość zatrzymania lub wstrzymania aktualizacji.
- 3. Zweryfikuj czy nie istnieje treść, która błyska częściej niż trzy raz na sekundę. Jeżeli tak, należy ją zmienić.

#### **Dobre praktyki przy tworzeniu treści zmiennych w czasie**

Dla karuzeli należy pamiętać o implementacji przycisku *play* (graj)/pauza.

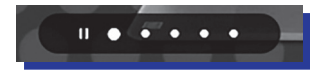

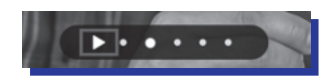

Karuzela z przyciskiem pauza Karuzela z przyciskiem *play* (graj)

#### **Treści zmienne w czasie odnoszą się do wytycznych:**

- **2.2 Wystarczający czas**. Zapewnij użytkownikom wystarczająco dużo czasu na przeczytanie i skorzystanie z treści.
- **2.2.1 Dostosowanie czasu (poziom A)**. Gdy czas korzystania z treści jest ograniczany, spełniony jest przynajmniej jeden z poniższych warunków:
- **2.3 Ataki padaczki**. Prezentuj treść tak, aby nie wywoływała napadów padaczkowych.
- **2.3.1 Trzy błyski lub wartości poniżej progu (Poziom A).** Strony internetowe nie zawierają w swojej treści niczego, co migocze częściej niż trzy razy w ciągu jednej sekundy, lub też błysk nie przekracza wartości granicznych dla błysków ogólnych i czerwonych.

#### **9. Alternatywa multimediów**

Materiały wideo i audio powinny posiadać alternatywę dla osób, które chciałyby się z nimi zapoznać. Dlatego niezwykle ważne jest dostarczać transkrypcje lub/i dodawać napisy w takim formacie, aby były dostępne dla czytników ekranu, bądź wyświetlaczy Braiila.

#### **Procedura testu**

- 1. Zweryfikuj, czy dźwięk nie uruchamia się automatycznie. Jeżeli tak, to sprawdź czy:
	- jest możliwość zatrzymania dźwięku,
	- jest element pozwalający na sterowanie głośnością dźwięku,
	- następuje automatyczne zatrzymanie dźwięku po 3 sekundach.
- 2. Zweryfikuj, czy film posiada możliwość włączenia:
	- napisów (sprawdź, czy napisy są zsynchronizowane z treścią audio, czy uwzględnione są dźwięki, które wpływają na narrację treści, np. [dzwoni telefon]

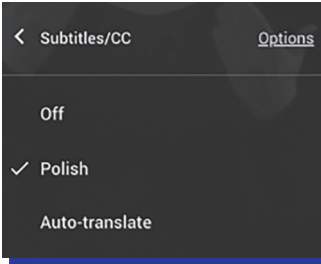

- zweryfikuj, czy zapis materiału dźwiękowego posiada transkrypcję,
- zweryfikuj, czy istnieje audiodeskrypcja (materiał powinien zawierać narrację dźwiękową dla osób, które nie mają możliwości zobaczenie filmu).

#### **Treści zmienne w czasie odnoszą się do wytycznych:**

- **1.2 Media zmienne w czasie.** Należy dostarczyć alternatywę dla mediów zmiennych w czasie.
- **1.2.1 Tylko audio lub tylko wideo nagranie (Poziom A).** Dla mediów nagranych w systemie tylko audio lub tylko wideo stosuje się następujące zasady, za wyjątkiem sytuacji, kiedy nagranie audio lub wideo jest alternatywą dla tekstu i w taki sposób jest oznaczone.
- **1.2.2 Napisy rozszerzone nagranie (Poziom AA).** Napisy rozszerzone dołączone są do wszystkich nagrań audio w multimediach zsynchronizowanych (dźwięk i obraz), za wyjątkiem sytuacji, kiedy są one alternatywami dla tekstu i w taki sposób są oznaczone.
- **1.2.3 Audiodeskrypcja lub alternatywa dla mediów nagranie (Poziom A).**  Zapewnia się alternatywę dla mediów zmiennych w czasie lub audiodeskrypcję dla nagrań wideo w multimediach zsynchronizowanych (dźwięk i obraz), za wyjątkiem sytuacji, kiedy są one alternatywami dla tekstu i w taki sposób są oznaczone.
- **1.2.4 Napisy rozszerzone– na żywo (Poziom AA).** Napisy rozszerzone dołączone są do wszystkich treści audio przekazywanych na żywo w multimediach zsynchronizowanych (dźwięk i obraz).
- **1.2.5 Audiodeskrypcja nagranie (Poziom AA).** Zapewniona jest audiodeskrypcja dla wszystkich nagrań wideo w multimediach zsynchronizowanych (dźwięk i obraz).

#### **Podsumowaniem audytu jest deklaracja dostępności, która powinna zawierać:**

- 1. Status pod względem zgodności normą europejską/WCAG 2.1. AA (wynikający ze wzoru UE):
	- a. całkowicie zgodna,
	- b. częściowo zgodna z powodu niezgodności/ wyłączeń, które należy wymienić, c. jest niezgodna.
- 2. Treści niedostępne należy je wymienić i opisać powód.
- 3. Przygotowanie oświadczenia w sprawie dostępności (wynikają ze wzoru UE):
	- a. opis metody,
	- b. data ostatniego przeglądu,
	- c. informacje zwrotne i dane kontaktowe,
	- d. opis mechanizmu informacji zwrotnej,
	- e. kto rozpatruje skargi i kontakt,
	- f. postępowanie odwoławcze,
	- g. opis postępowania odwoławczego,
	- h. kontakt.
- 4. Dodatkowe elementy deklaracji (wynikają z ustawy):
	- a. datę publikacji strony internetowej lub aplikacji mobilnej,
	- b. datę ostatniej aktualizacji strony internetowej lub aplikacji mobilnej, po dokonaniu istotnej zmiany jej zawartości, polegającej w szczególności na zmianie wyglądu lub struktury prezentowanych informacji lub zmianie sposobu publikowania informacji,
	- c. informację lub link do informacji o sposobie dokonania oceny dostępności cyfrowej,
	- d. dane teleadresowe siedziby podmiotu publicznego wraz ze wskazaniem danych kontaktowych osoby wyznaczonej do realizacji spraw w zakresie dostępności cyfrowej w tym podmiocie publicznym,
	- e. informacje na temat utworzonych na stronie internetowej lub w aplikacji mobilnej skrótów klawiszowych służących przemieszczaniu się po elementach strony internetowej lub aplikacji mobilnej i uruchamianiu dostępnych na nich funkcji,
	- f. informację o dostępności architektonicznej siedziby podmiotu publicznego dla osób z niepełnosprawnościami,
- g. informację o dostępności tłumacza języka migowego za pośrednictwem środków komunikacji elektronicznej wraz z informacją o metodach umożliwiających skorzystanie z tej funkcji albo informację o jej braku,
- h. link do deklaracji dostępności aplikacji mobilnej, w przypadku posiadania przez podmiot publiczny aplikacji mobilnej,
- i. informację o możliwości powiadomienia podmiotu publicznego o braku dostępności cyfrowej,
- j. link do strony internetowej Rzecznika Praw Obywatelskich.

#### **Źródła**

Easy Checks – A First Review of Web Accessibility www.w3.org/WAI/test-evaluate/preliminary/ Wytyczne dla dostępności treści internetowych 2.0 (WCAG 2.0) fdc.org.pl/wcag2/ USTAWA z dnia 4 kwietnia 2019 r. o dostępności cyfrowej stron internetowych i aplikacji mobilnych podmiotów publicznych orka.sejm.gov.pl/proc8.nsf/ustawy/3119\_u.htm Od kiedy Deklaracja Dostępności jest obowiązkowa? www.gov.pl/web/dostepnosc-cyfrowa/od-kiedy-deklaracja-dostepnosci-jest -obowiazkowa

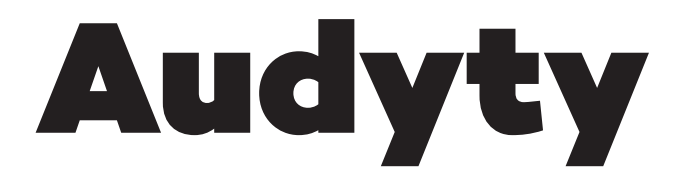

### Fundacja Inicjatyw Społecznych MILI LUDZIE prowadzi audyty dostępności instytucji publicznych i komercyjnych pod kątem ich dostępności dla osób z różnymi typami niepełnosprawności i osób starszych.

Nasi eksperci posiadają wieloletnie, udokumentowane doświadczenie w przeprowadzaniu audytów dostępności instytucji publicznych oraz firm komercyjnych. **Dotychczas** przeprowadzaliśmy audyty dostępności w kilkudziesięciu obiektach, m.in. w jednostkach Urzędu Miasta Poznania, Wielkopolskiego Urzędu Marszałkowskiego, obiektach kulturalnych i sportowych w Wielkopolsce, a także w firmach komercyjnych stolicy Wielkopolski.

W ramach audytów dostępności oferujemy m.in.:

- Wizytację obiektu przez zespół ekspertów ds. dostępności
- Przygotowanie raportu na temat aktualnej dostępności obiektu lub przestrzeni dla osób z niepełnosprawnościami i osób starszych
- Przygotowanie uwag i rekomendacji dotyczących zwiększenia dostępności obiektu lub przestrzeni
- Opracowanie planu wdrożania rekomendowanych zmian (włącznie z opcją wsparcia architektonicznego).

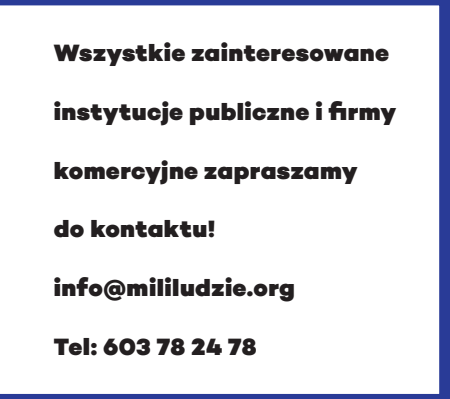